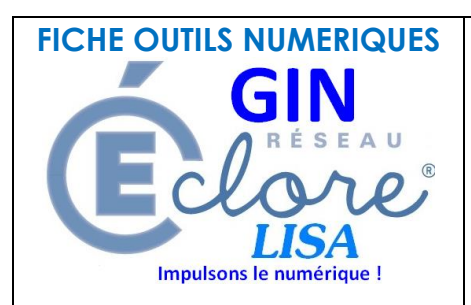

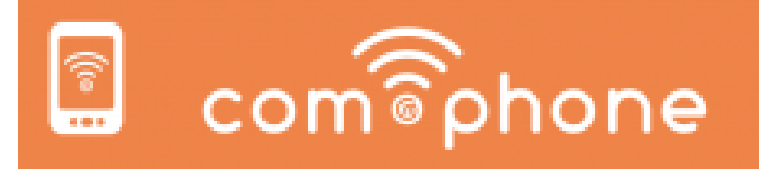

**Pour réaliser des récits audiovisuels (vidéos contenant des images, des sons et du texte)**

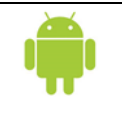

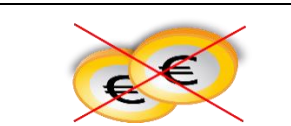

**Quelles activités ?** Carnet de réussites numériques en maternelle, compterendu d'expériences ou de visites, capsules vidéo par les élèves (ce que j'ai compris, ce que j'ai appris d'une leçon)

# **Moyens de partage et de récupération des activités et productions ?**

Stockage local : les vidéos réalisées sont stockées sur la tablette. En la connectant par le câble USB sur un ordinateur, on peut récupérer le fichier pour le stocker sur une clé ou le mettre en ligne sur un site ou un blog.

## **Comment les élèves accèdent à l'application ?**

Icône sur le bureau de la tablette.

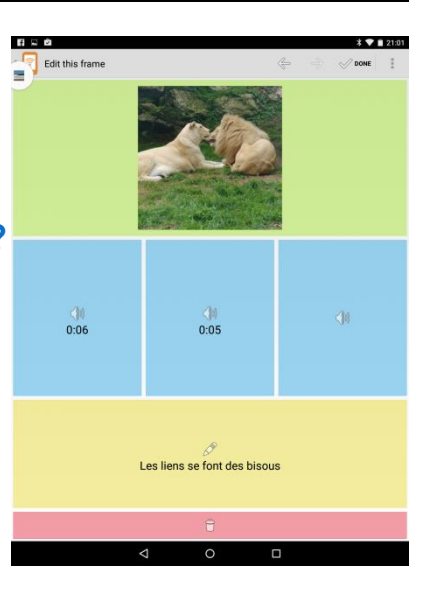

### **Les plus : Les moins :**

- Présence de quelques publicités
- Facilité d'utilisation : l'ergonomie très simplifiée rend l'usage possible dès la maternelle
- Le travail autour du langage oral peut être ici valorisé (nécessité de s'appliquer.

http://www.ices/ain/infotice/IMG/doc/Tuto\_COM-PHONE.doc

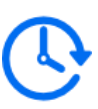

**Commentaires :** *« Les collègues de maternelle apprécient vraiment la simplicité d'utilisation de la tablette. Les vidéos sur les réussites des élèves, faites par eux-mêmes, prennent tout leur sens. Les enfants prennent plaisir à montrer celles-ci lors de l'accueil des parents le matin »*, Sébastien Papineau, référent usages du numérique, circonscription Angoulême Sud. Prise en main : 15 min à 30 h Création d'un diaporama : 5 à 30 min (selon la taille du projet) Exportation de la vidéo : rapide

### **Pour aller plus loin :**

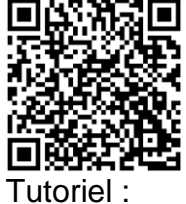

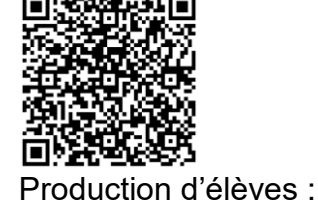

<http://blogs16.ac-poitiers.fr/enr/2016/12/09/com-phone-une-appli-tablette-pour-creer-des-diaporamas-des-la-maternelle/>